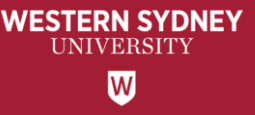

# WesternERM - Risk Assessment Register

# **How to approve your BU Risk Assessment Records**

User Guide for Staff

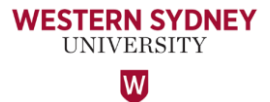

### **CONTENTS**

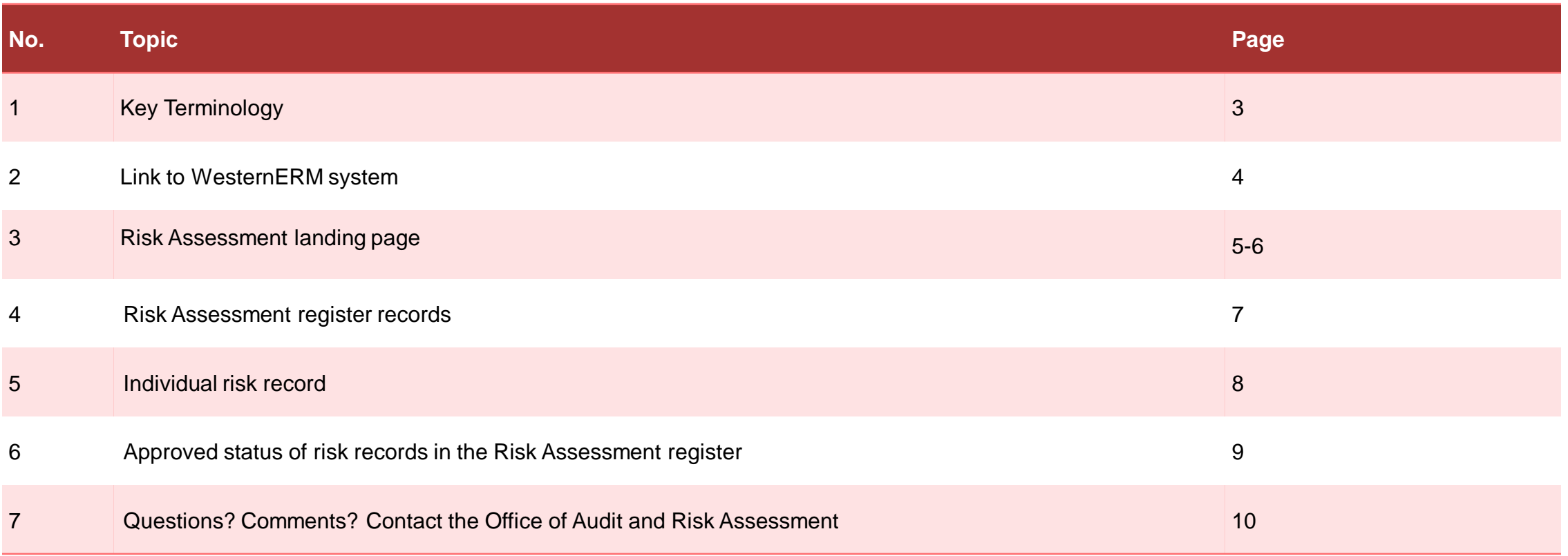

## **Key Terminology**

#### ❖ **Risk Owner**

A person or entity with the accountability and authority to manage a risk. In other words, a person whose business objectives are impacted by the risk. Generally the process or activity owner.

#### ❖ **Issue Owner**

BU head who owns the processes or activities for which the issue has been noted.

#### ❖ **Action Owner**

Process or activity owner responsible for taking the assigned actions. Actions Owners could sit outside the business units impacted by the risks.

- o You only require 'Action Owner' details if the risk requires additional actions or treatment plan.
- o Note: Only 1 Action Owner is nominated per action.

#### ❖ **Risk Register**

A risk management tool to identify potential risks for a process, activity, event or project and put controls in place to manage the risks to the desired level (i.e. Risk Appetite).

#### ❖ **Risk Appetite**

Is the amount of risk that an university is willing to accept, or retain in order to achieve its objectives.

#### ❖ **Risk Assessment**

A process used to determine risk management priorities by evaluating and comparing the level of risk associated with an activity against predetermined tolerances or generally acceptable levels of risk (formulated in consultation with key stakeholders).

**WESTERN SYDNEY** UNIVERSITY  $\overline{\mathsf{w}}$ 

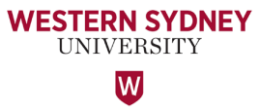

#### **Login to WesternERM**

Please log into WesternERM using the URL **<https://erm.protecht.com.au/wsu>**

WesternERM uses single sign-on authentication.

For ease of access, I suggest saving this link as a bookmark in your web browser.

If you are a current user of WesternERM, please log-out using the Human icon at the top right corner and log back in.

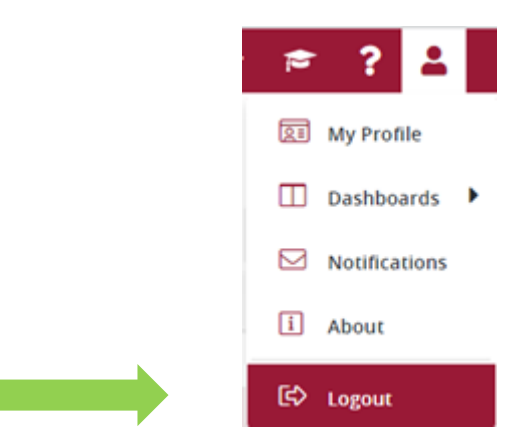

#### **This is the Risk Assessment landing page.**

**WESTERN SYDNEY UNIVERSITY** W

The Business Objective library and Control Assessment library are linked to the Risk Assessment Register and are located here.

Click on the 'Risk Assessment' Register to view all risk records and 'Approve' them.

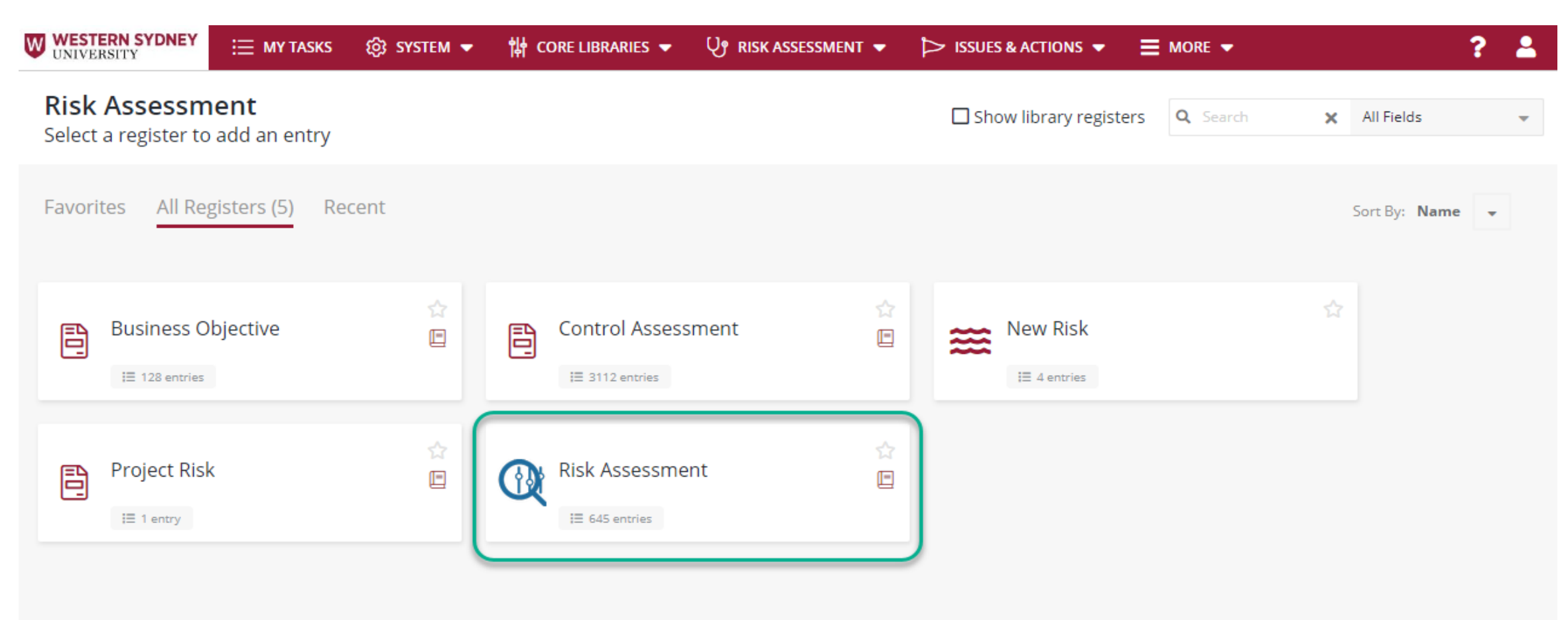

To approve your BU risk records, click on *'Risk Assessment'* from the menu bar, from the down arrow, click on *'Review'.*

Alternatively, you can also access the Risk Assessment register from the landing page under 'My Tasks', and click on the **Risk Assessment** button, which will show a number of outstanding tasks.

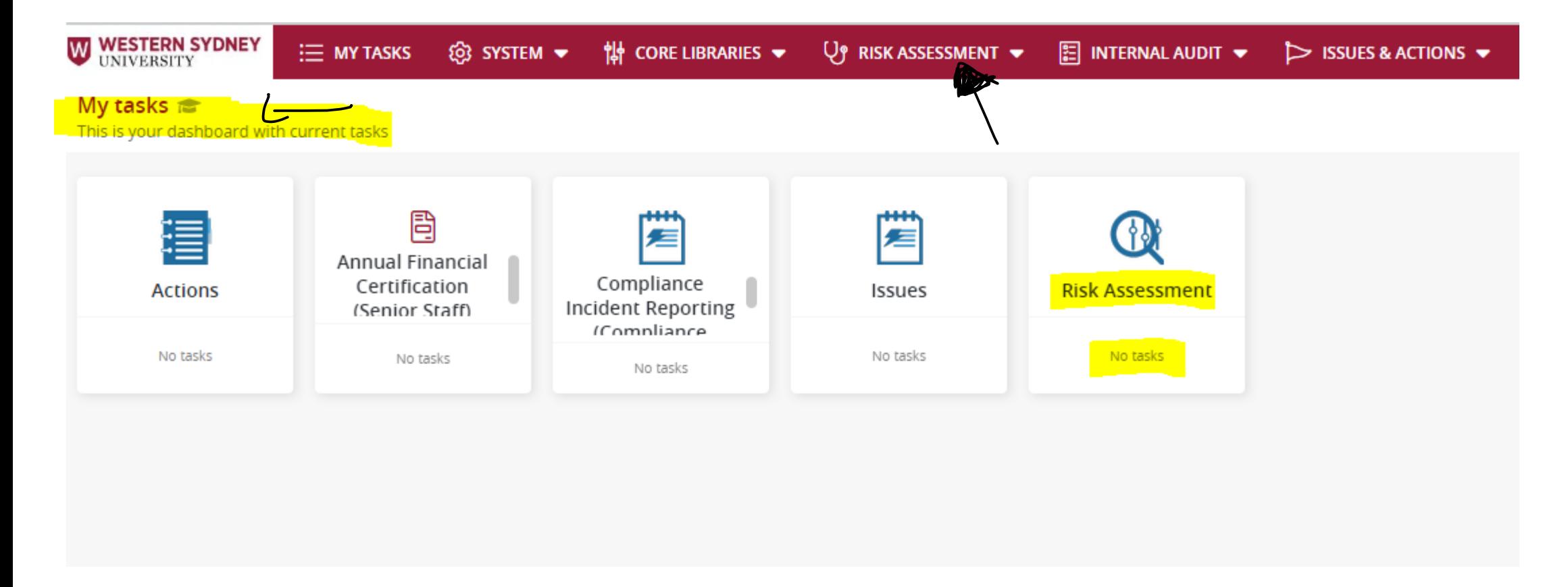

**WESTERN SYDNEY UNIVERSITY** W

**WESTERN SYDNEY** In the Risk Assessment register, you will see your schools risk assessment records as follows. An example is **UNIVERSITY** provided for your reference. Currently most schools risk records are not yet approved by the Dean (Risk Owner), W hence shows an 'Open' status in the ID field as follows:

#### **Risk Assessment**  $\leftarrow$

+ Create New  $\uparrow$  Export  $\downarrow$  Import  $\downarrow$ 

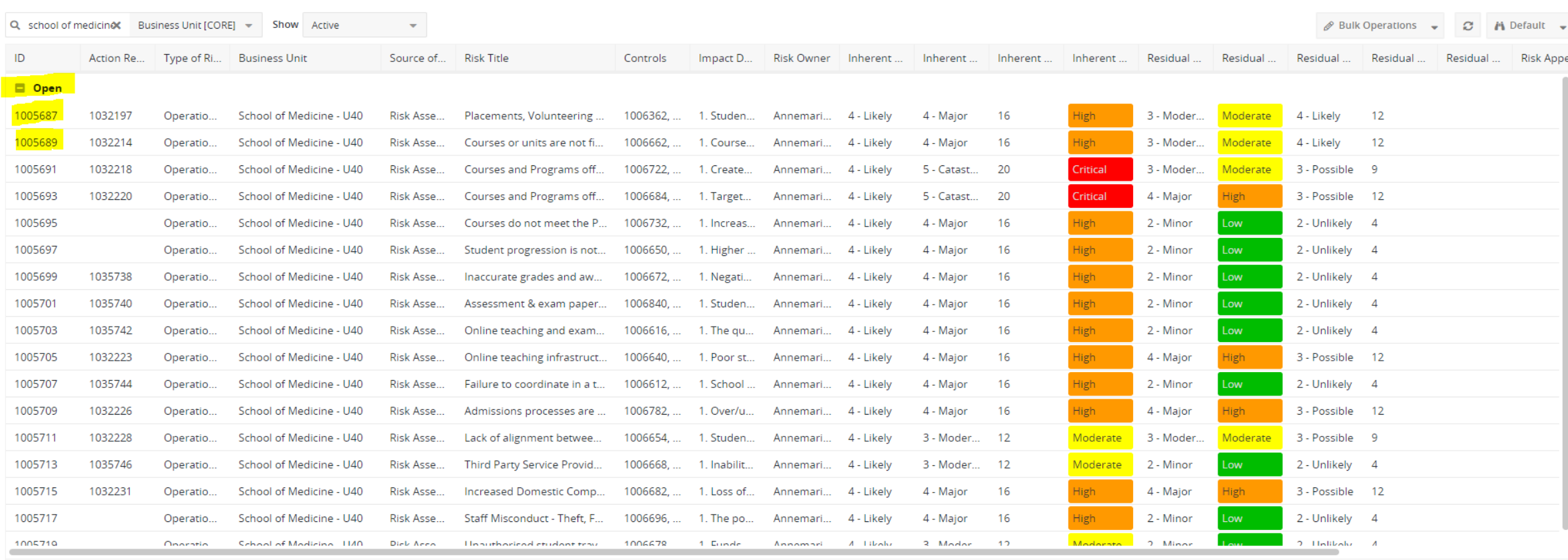

Displaying 1 - 17 / 42

### Screenshot below shows the 'Approve' button which you need to click for each risk records.

Next Step: Open each risk one at a time and click on the 'Approve' button next to the Open button on the top lefthand corner of the page.

Please repeat this step until all your risk assessments have been approved by you (Risk Owner) in the system.

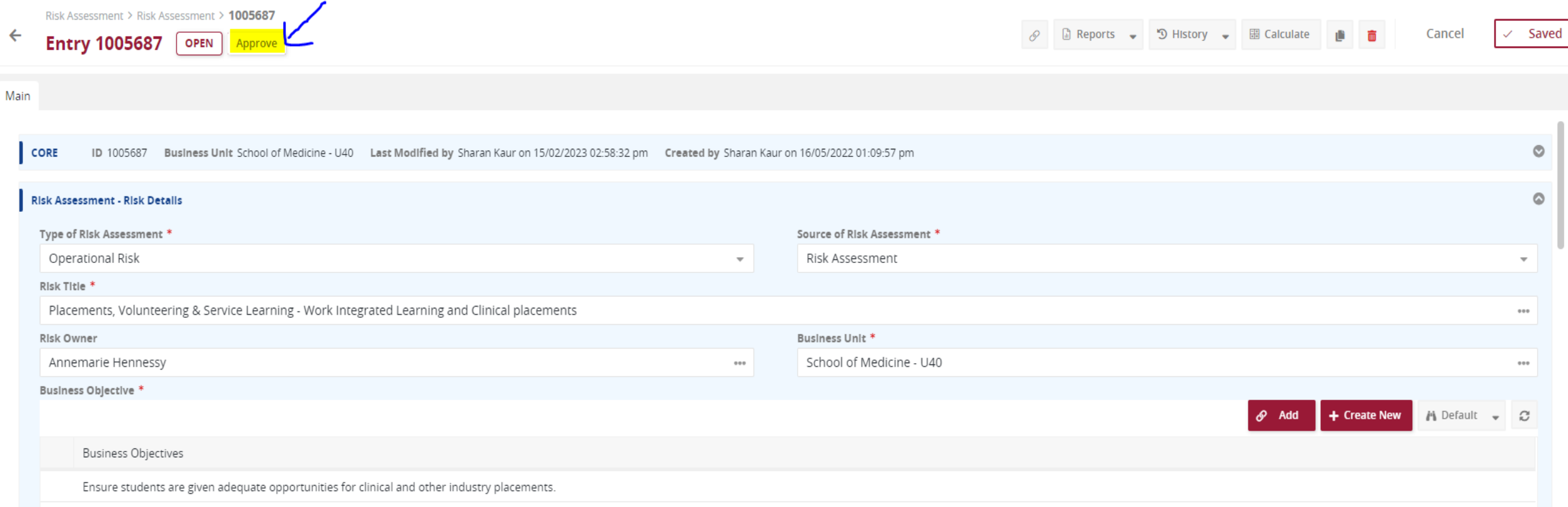

**WESTERN SYDNEY** UNIVERSITY W

**WESTERN SYDNEY** 

W

Once all risk records are approved in the system, you will notice the Open status changed to Approved as per the  $\frac{UNIVERSITY}{M}$ screenshot below. The Dean will not see an outstanding task in relation to the approval of risk records when they next open the Risk Assessment register from the 'My Tasks'.

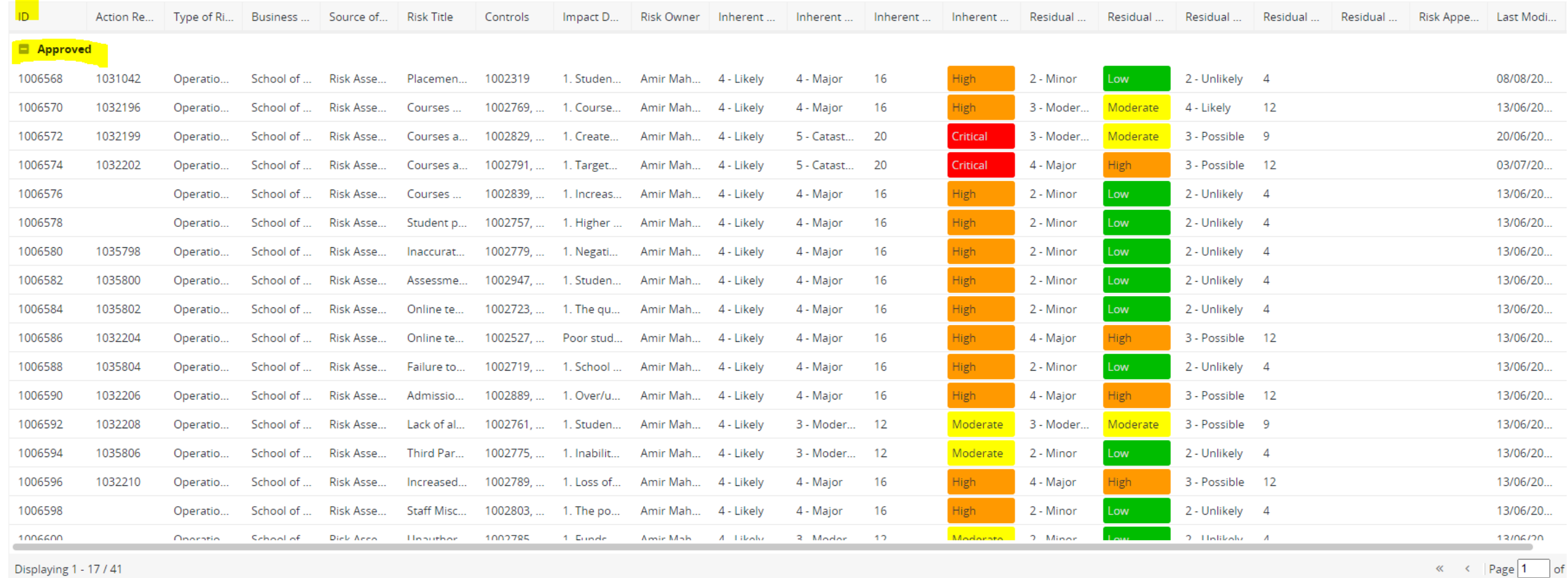

![](_page_9_Picture_0.jpeg)

![](_page_9_Picture_1.jpeg)

## Thank You

If you require any assistance or additional training regarding WesternERM, please contact the Office of Audit & Risk Assessment via [ARA@westernsydney.edu.au](mailto:ARA@westernsydney.edu.au)

Aman Chand, Chief Audit & Risk Officer Mobile: 0404 010 116 Email: [aman.chand@westernsydney.edu.au](mailto:aman.chand@westernsydney.edu.au)

Sharan Kaur, Risk Business Partner Mobile: 0404 349 995 Email: [sharan.kaur@westernsydney.edu.au](mailto:sharan.kaur@westernsydney.edu.au)